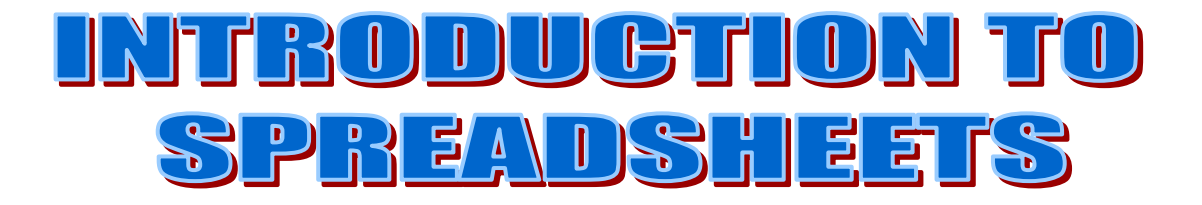

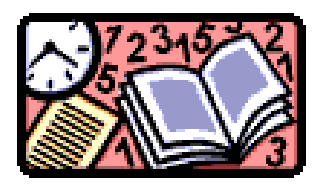

## **What is a Spreadsheet?**

It is an *electronic* worksheet used to manage numbers and carry out calculations.

Microsoft Excel is the most commonly used spreadsheet.

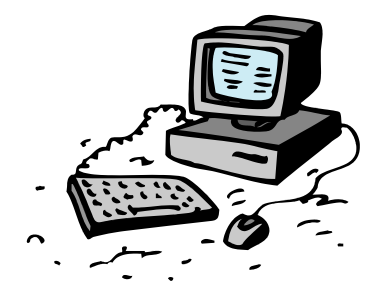

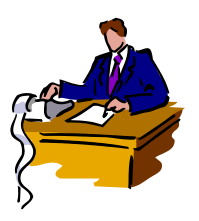

In an organisation, who would use a spreadsheet?

*Accounting and Finance Department Administration*

*Introduction to Spreadsheets* M. McGowan 2

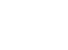

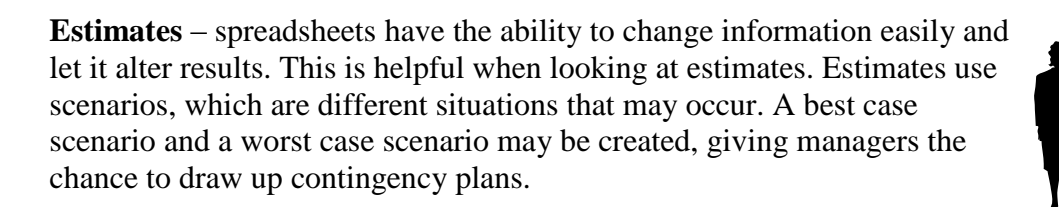

![](_page_1_Picture_3.jpeg)

previous years or expected years.

**Sales** – spreadsheets can by used by the sales and marketing department to calculate projected figures or to use break even analysis to see what kind of

sales figures have to be met in order to meet expenses.

**Wages** – the weekly or monthly payroll of employees wages would be calculated on a spreadsheet. This would involve the number of hours worked and the hourly rate of pay for the employees.

**Soreabele 1395** 

keep records of the year finishing. They have to keep budgets and financial records to monitor their performance and may compare it with

**Budgets** – companies and departments have to plan for the year ahead and

![](_page_1_Picture_9.jpeg)

![](_page_1_Picture_10.jpeg)

![](_page_2_Picture_0.jpeg)

A Spreadsheet is made up of boxes which we call **cells**.

![](_page_2_Figure_2.jpeg)

Cells are boxes used for entering data.

A spreadsheet is a **Table** of cells.

Cells are arranged into **Columns** (A,B.C etc…) and **Rows** (1,2,3 etc…).

![](_page_2_Picture_144.jpeg)

The cell A1 is highlighted. This is called the **active cell**. In order to perform calculations we enter a formula into the active cell.

## **1. Formulas**

Formulas can add, subtract, multiply, divide, and calculate averages.

For instance, in example 1.1 we want to work out Rodney Reid's **GROSS PAY**.

Gross Pay is the number of **HOURS** worked multiplied by the **RATE OF PAY**.

![](_page_2_Picture_145.jpeg)

#### Example 1.1

![](_page_3_Picture_247.jpeg)

This is 40 x £5. But in Excel we use a **formula.**

The formula is =**B2\*C2.**

Formulas **must always** begin with an **=** sign. This is to let Excel know we are performing a calculation and not entering data.

The **\*** is used to signify multiplication.

B2 and C2 are the reference cells where the numbers we want  $(40 \& \text{\textsterling}5)$  are entered.

![](_page_3_Picture_248.jpeg)

Once we have entered the correct formula, Excel performs the calculation for us.

![](_page_3_Picture_249.jpeg)

Example 1.2

Debbie Cowan works 40 Hours. Her Rate of Pay is £5 also. Write in the box what formula you would need to work out her Gross Pay.

![](_page_3_Picture_250.jpeg)

The Correct Answer is:

#### **= B3\*C3**

![](_page_4_Picture_236.jpeg)

In numerical terms the figures would be shown as such:

![](_page_4_Picture_237.jpeg)

Example 1.3

A new Row heading has been added. It is **TOTAL GROSS PAY**.

![](_page_4_Picture_238.jpeg)

This is to add up what Rodney and Debbie earn in a week. The calculation is  $£200 + £200$ . In Excel we use another formula.

#### It is: **=SUM(D2:D3).**

**SUM** is the command used for adding up.

**( )** lets Excel know there are cell references coming next. A bracket that is opened must always be closed.

The **:** shows Excel the range of cells to be calculated.

![](_page_4_Figure_13.jpeg)

![](_page_5_Picture_218.jpeg)

### **2. Other Formula**

*Difference or Subtraction*

To **Subtract** we use the **–** command.

#### Example 2.1

Look at the data on the following Fast Food Firms. We want to calculate their Net Profit.

![](_page_5_Picture_219.jpeg)

If we want to calculate the Net Profit for the above Fast Food Firms we use the Subtract command.

If we worked out McDonald's Net Profit by hand it is £800,000 - £120,000

Written as a formula it is **=B2-C2**

![](_page_5_Picture_220.jpeg)

What will the Net Profit (in Formula form) be for Burger King?

\_\_\_\_\_\_\_\_\_\_\_\_\_\_\_\_\_\_\_\_\_\_\_\_\_\_\_\_\_\_\_\_\_\_\_\_\_\_\_\_\_\_\_\_\_\_\_\_\_\_\_\_\_\_

#### And KFC?

#### *Division*

To **Divide** we use the **/** command.

#### Example 2.2

Here is a family package holiday.

![](_page_6_Picture_231.jpeg)

\_\_\_\_\_\_\_\_\_\_\_\_\_\_\_\_\_\_\_\_\_\_\_\_\_\_\_\_\_\_\_\_\_\_\_\_\_\_\_\_\_\_\_\_\_\_\_\_\_\_\_\_\_\_

If we want to work out the Cost Per Person it is Price divided by the No. of Passengers.

The formula would therefore be:  $=$ B2/C2

![](_page_6_Picture_232.jpeg)

#### *Average*

To find the Average using Excel is much easier than calculating by hand or using a calculator.

We use the command **=AVERAGE(A1:A4)**

#### Example 2.3

We want to work out the average sales for crisps in the tuckshop.

![](_page_6_Picture_233.jpeg)

![](_page_7_Picture_162.jpeg)

We know that the average will be  $(\text{\pounds}300 + \text{\pounds}280 + \text{\pounds}420) / 3$ 

The formula for this is **=AVERAGE(B2:D:2)**

![](_page_7_Picture_163.jpeg)

## **TASKS**

1 a) What is a Spreadsheet?

-------------------------------------------------------------------------------------------------------

-------------------------------------------------------------------------------------------------------

b) Name two departments in an organisation that would use a spreadsheet.

-------------------------------------------------------------------------------------------------------

-------------------------------------------------------------------------------------------------------

-------------------------------------------------------------------------------------------------------

2 a) What is a Cell?

b) What is an activated cell?

3. What is a Table made up of?

4. How do we calculate Gross Pay?

5 a) Dormy Custom Products want you to work out their workers GROSS PAY.

-------------------------------------------------------------------------------------------------------

-------------------------------------------------------------------------------------------------------

Write in the correct formula for each cell.

![](_page_8_Picture_185.jpeg)

b) If we were to calculate the TOTAL GROSS PAY, what formula would we use?

-------------------------------------------------------------------------------------------------------

6. Write in the formula for individual cost per person.

![](_page_8_Picture_186.jpeg)

7. Write the formula for the average weekly sales of each soft drink.

![](_page_9_Picture_130.jpeg)

# **Advantages and Disadvantages** of Spreadsheets

![](_page_9_Picture_131.jpeg)

![](_page_10_Picture_0.jpeg)

![](_page_10_Picture_74.jpeg)